# **Release Notes**

With the release on the 8<sup>th</sup> of September 2022, extensions and improvements were implemented in the following areas.

| Area             | Details                                                                                                    |
|------------------|----------------------------------------------------------------------------------------------------|
| DeepAdmin        | <ul> <li>Changed password requirements for new accounts or when updating the password:</li> <li>Minimum length 9, instead of 8 letters</li> <li>Introduction of a password history (new password cannot be identical to the previous 11)</li> </ul> |
| DeepBox Frontend | <b>Extension of the comment function to the file preview</b><br>The info sidebar is also displayed in the file preview so that the user can comment or set tags directly from the preview                                                           |
|                  | <ul> <li>Various improvements to comments:</li> <li>Display processing status</li> <li>Load more comments</li> <li>Update button</li> <li>UX improvements</li> </ul>                                                                                |

deepbox

www.deepbox.swiss

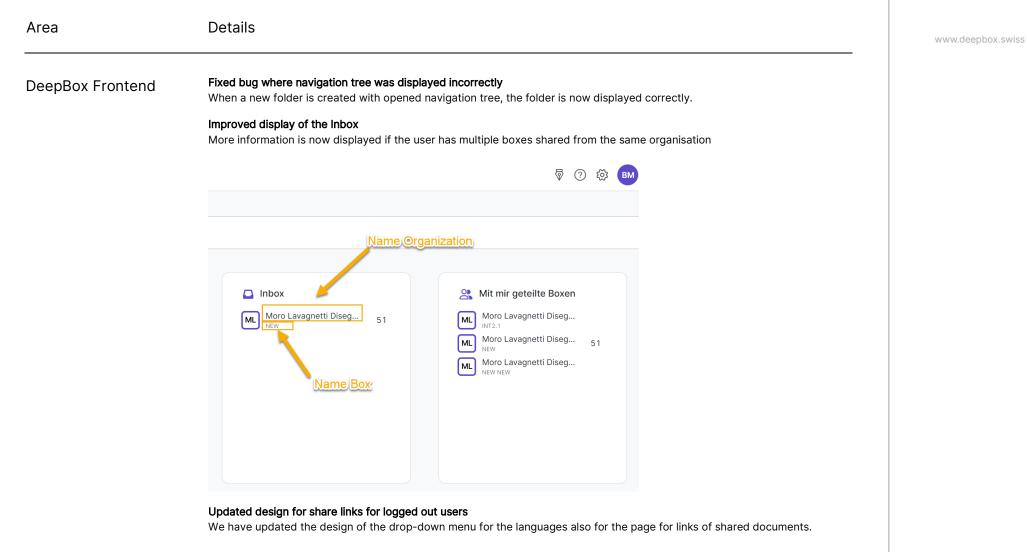

#### Fixed a bug where files could not be removed in the support contact form.

A user can now remove an uploaded file and drag and drop multiple files while creating a support request directly from the web app.

© DeepCloud AG

Classification level: C1 - Publi

|              |                                                                                                    | deepbox           |  |  |  |
|--------------|----------------------------------------------------------------------------------------------------|-------------------|--|--|--|
| Area         | Details                                                                                                    | www.deepbox.swiss |  |  |  |
| Support page | New entries for special <u>DeepSign</u> & <u>DeepV</u> onboarding                                                                                                    |                   |  |  |  |
| Onboarding   | Introduction of DeepSign Onboarding<br>It is now possible to create unverified accounts for DeepSign in order to use the latest service even more easily. The deposit of<br>a credit card is mandatory for this.<br>New selection screen for the choice of account type in the new account creation (DeepBox, DeepV and DeepSign Onboarding)<br>All new users can choose the type of account that suits them best, depending on whether they want to use DeepV only,<br>DeepSign only or the full DeepBox package, which includes other features as well as both DeepV and DeepSign. Initial<br>verification is still required for the DeepBox account. |                   |  |  |  |
|              | deepbox 😵 Deutsch 🗸 Anmelden                                                                                                    |                   |  |  |  |
|              | DeepBox-Konto erstellen<br>Nutzen Sie den vollen Funktionsumfang mit einem verifizierten DeepBox-Konto oder erstellen Sie ein Basic DeepBox-Konto für DeepV oder DeepSign.<br>Sie können diese Konten jederzeit zu einem Deepbox-Konto upgraden und mit den weiteren Produkten ergänzen.                                                                                                    |                   |  |  |  |
|              | Speichern, tellen und zusammenarbeiten in einer sicheren cloud-basierten Umgebung. Erreichen Sie ein neues Level an Automatisierung, dank einer marktführenden Dokumentenerkennung und der Anbindungen an Drittsystemen.         Mehr erfahren         DeepBox-Konto erstellen »                                                                                                    |                   |  |  |  |
|              | deep::::::::::::::::::::::::::::::::::                                                                                                    |                   |  |  |  |
|              | Basic DeepBox-Konto für DeepSign erstellen » Basic DeepBox-Konto für DeepV erstellen »                                                                                                    |                   |  |  |  |

www.deepbox.swiss

Details Area Mailing The verification status of the initiator's DeepBox is now displayed in the DeepSign email when a signature is requested: deepsign V The identity of the sender was verified by deepbox. Learn more Various updates to DeepSign DeepSign • It is now possible to upload and sign documents directly in DeepSign (no DeepBox required). Only actually used signatures are charged, not signatures sent out ٠ Special new DeepSign onboarding (see topic "Onboarding") ٠ Non-verified organisations are specially marked in the DeepSign e-mails and in the DeepSign frontend. ٠ deepsign < + Neu  $\square$  alles  $\not \Join$  entwurf  $\bar{X}$  ausstehend  $\bar{X}$  zurückgezogen  $\begin{array}{c} B \\ \hline B \\ \hline B$ Dokument hochladen × Datei hierher ziehen oder zum Hochladen klicken PDF mit einer Grösse von weniger als 40Mb Wähle aus deepbox > Weiter

© 2022 DeepCloud AG Datenschutzerklärung AGB Impressum

SWISS MADE

Hilfe

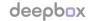

www.deepbox.swiss

With the release on the 26<sup>th</sup> of September 2022, extensions and improvements were implemented in the following areas.

| Verklighte Ordnet*       adding       bookkeeping       contracts-war       financial       financial       hr-payroll       insurance       verklighte Ordnet*       verklighte Ordnet*       Select a location       Perklighte Ordnet*       Select a location       Perklighte Ordnet*       Select a location       Perklighte Ordnet*       Select a location       Perklighte Ordnet*       Select a location       Perklighte Ordnet*       Select a location       Perklighte Ordnet*       Perklighte Ordnet*                                                                                                    | DeepAdmin | Fix where in certain cases the The problem was solved | YAPEAL business account could not be connected             |                                |
|----------------------------------------------------------------------------------------------------|-----------|-------------------------------------------------------|------------------------------------------------------------|--------------------------------|
| Box M Vy Box<br>Add A Generic Folder<br>Box M Its<br>Gener I <sup>on</sup><br>Ventraipfie Cather <sup>®</sup><br>No location selected<br>Select a location<br>audding<br>bookkeeping<br>Contracts-warr<br>Reaction<br>audding<br>bookkeeping<br>Contracts-warr<br>Reaction<br>Reaction<br>Reacti |           |                                                       |                                                            |                                |
| Add A Generic Folder     Index Officer Control     Index Officer Control        Index Officer Control     Index Officer Control           Index Officer Control <th></th> <th></th> <th></th> <th>BM</th>                                                                                                    |           |                                                       |                                                            | BM                             |
| Image: Subscription page   Image: Subscription page   Image: Subscription page   Image: Subscription page   Image: Subscription page   Image: Subscription page   Image: Subscription page   Image: Subscription page                                                                                                    |           |                                                       |                                                            |                                |
| Verbridghte Ordner*   No location selected   Select a location   Contracts-ware   financial   Financen (Banken)   h-payroll   HR / Lohnbuchhaltung   Tennen Bearbe   Insurance   Versicherungen   Tennen Bearbe   orders   Sonstiges   property   Various performance improvements:   •   Subscription page   •   Frontend                                                                                                    |           | Box Mitc Order ID*                                    |                                                            |                                |
| ORDNER ID       Winkingthe Ordner*         auditing       Trennen Beache         bookkeeping       Trennen Beache         contracts-warr       Finanzen (Banken)         finanziel       Finanzen (Banken)         finanziel       Trennen Beache         insurance       Versicherungen         insurance       Versicherungen         insurance       Versicherungen         insurance       Versicherungen         insurance       Sonstiges         property       Immobilien         Trennen Beache         others       Sonstiges         property       Trennen Beache         Forntend       Finanzen Beache         Forntend       Finanzen Beache                                                                                                    |           |                                                       |                                                            |                                |
| Select a location       Trenne Bearbe         bookkeeping<br>contracts-ware       Trenne Bearbe         financial       Finanzen (Banken)         financial       Finanzen (Banken)         financial       Finanzen (Banken)         financial       Finanzen (Banken)         financial       Finanzen (Banken)         financial       Finanzen (Banken)         financial       Finanzen (Banken)         insurance       Versicherungen         insurance       Versicherungen         invoices-receipts       Rechnungen / Quittungen         others       Sonstiges         property       Immobilien         Tremene Bearbe         others       Soubscription page         -       Subscription page         -       Frontend                                                                                                    |           | Verknüpfte Ordner*                                    |                                                            | Add Folder ID                  |
| bookkeeping Trennen Bestätigen Trennen Bestätigen   financial Finanzen (Banken) Trennen Bestätigen   hr-payroll HR / Lohnbuchhaltung Trennen Bestätigen   insurance Versicherungen Trennen Bestätigen   involces-receipts Rechnungen / Quittungen Trennen Bestätigen   others Sonstiges Trennen Bestätigen   versicherungen Immobilien Trennen Bestätigen   others Sonstiges Trennen Bestätigen   brooperty Immobilien Trennen Bestätigen   e Subscription page Frontend Frontend                                                                                                    |           | Select a location                                     |                                                            |                                |
| Abbrechen       Bestäligen       Trennen       Bestäligen         financial       Finanzen (Banken)       Trennen       Bestäligen         hr-payroll       HR / Lohnbuchhaltung       Trennen       Bestäligen         insurance       Versicherungen       Trennen       Bestäligen         involces-receipts       Rechnungen / Quittungen       Trennen       Bestäligen         otters       Sonstiges       Trennen       Bestäligen         property       Immobilien       Trennen       Bestäligen         e       Subscription page       -       Frontend       Subscription page         e       Frontend       Frontend       Frontend       Frontend                                                                                                    |           |                                                       |                                                            | Trennen Bearbeiten             |
| financial       Finanzen (Banken)       Trennen       Bearbe         hr-payroll       HR / Lohnbuchhaltung       Trennen       Bearbe         insurance       Versicherungen       Trennen       Bearbe         invoices-receipts       Rechnungen / Quittungen       Trennen       Bearbe         others       Sonstiges       Trennen       Bearbe         property       Immobilien       Trennen       Bearbe         e       Subscription page       Frontend       Frontend       Bearbe                                                                                                    |           |                                                       | Abbrechen Bestätigen                                       | Trennen Bearbeiten             |
| hr-payroll       HR / Lohnbuchhaltung       Trennen       Bearbe         insurance       Versicherungen       Trennen       Bearbe         invoices-receipts       Rechnungen / Quittungen       Trennen       Bearbe         others       Sonstiges       Trennen       Bearbe         property       Immobilien       Trennen       Bearbe         •       Subscription page       •       Frontend       Frontend                                                                                                    |           |                                                       |                                                            | Trennen Bearbeiten             |
| Insurance     Versicherungen     Trennen     Bearbe       invoices-receipts     Rechnungen / Quittungen     Trennen     Bearbe       others     Sonstiges     Trennen     Bearbe       property     Immobilien     Trennen     Bearbe       Various performance improvements:     -     Subscription page     -       -     Frontend     -     -                                                                                                    |           |                                                       |                                                            |                                |
| Invoices-receipts     Rechnungen / Quittungen     Trennen     Bearbe       others     Sonstiges     Trennen     Bearbe       property     Immobilien     Trennen     Bearbe       Various performance improvements:     •     Subscription page     •       •     Frontend                                                                                                    |           |                                                       |                                                            |                                |
| others     Sonstiges     Trennen     Bearbe       property     Immobilien     Trennen     Bearbe       Various performance improvements:     •     Subscription page       •     Frontend                                                                                                    |           |                                                       |                                                            |                                |
| property         Immobilien         Trennen         Bearbe           Various performance improvements:         •         Subscription page         •         Frontend                                                                                                    |           |                                                       |                                                            | Trennen Bearbeiten             |
| <ul><li>Subscription page</li><li>Frontend</li></ul>                                                                                                    |           | property                                              | -<br>Immobilien                                            | Trennen Bearbeiten             |
| • Frontend                                                                                                    |           | Various performance improven                          | nents:                                                     |                                |
|                                                                                                    |           | Subscription page                                     |                                                            |                                |
| DeepAdmin                                                                                                    |           | Frontend                                              |                                                            |                                |
|                                                                                                    |           | DeepAdmin                                             |                                                            |                                |
| • etc.                                                                                                    |           | • etc.                                                |                                                            |                                |
|                                                                                                    |           |                                                       |                                                            |                                |
| TUTUETUT NOME TUTTET IMPROVEMENTS TO THE COMMENT TUTCTION                                                                                                    | Tontenu   | -                                                     | function, we have now improved the use of this function. C | hanges are immediately visible |
| DeepBox Frontend Some further improvements to the comment function<br>After introducing the comment function, we have now improved the use of this function. Changes are immed<br>without the need to refresh the page                                                                                                    |           | We now show the number of u                           | planded folders and files, not just the number of files    |                                |

# We now show the number of uploaded folders and files, not just the number of files.

When uploading folders and documents, details of the uploaded objects (type and number) are now displayed

www.deepbox.swiss

Area

# Details

**DeepBox Frontend** 

Fixed an error that occurred when uploading folders with many subfolders via the Upload button. We have corrected a calculation error.

Fixed a bug where the signing icon was displayed in the document preview even if users were not authorised to start a signing process

The Signature button is now only visible to users who have the right to sign the document.

### Search optimisations & bug fixes

0

The behaviour of the search bar for files was wrong, it has been optimised and the errors have been corrected.

| 0  | Moro Lavagnetti Disegnini | Eeinda ~                                         | Zuletzt 🗸 🖗 🕜 🔅 朗   |
|----|---------------------------|--------------------------------------------------|---------------------|
| ♠  | Dashboard                 | Q, invoice                                       | ×ta                 |
|    | Inbox 51                  | Standort Tag                                     | 32                  |
|    | Dokumente                 | Überall - NEW 🗸                                  | ~                   |
| Û  | Papierkorb                | Überall - NEW                                    |                     |
| Ċ. | Fristen                   | Inb Aktueller Standort - Inbox                   | $\bigcirc$          |
|    |                           | Fortgeschrittene                                 | Geändert Grösse     |
|    |                           | invoice_190622.pdf<br>in Rechnungen / Quittungen | vor 7 Tagen 43.3 KB |
|    |                           | invoice_1896 - Kopie - Kopie (3).pdf             | vor 7 Tagen 39.8 KB |
|    |                           | invoice_1896 - Kopie - Kopie (4).pdf             | vor 7 Tagen 39.8 KB |

#### The search results page supports multiple selection of search results

BEFORE: after entering a search text in the file search bar, it was previously not possible to select and edit (e.g. delete) the results.

NOW: the sidebar for multiple selection of search results has been implemented

#### Onboarding Improved design for the onboarding selection page:

| deepbax                                                                                                    | (2) Deutsch V Armeiden                                                                                                    | December 1                                                                                                    |                                                                                                    |
|----------------------------------------------------------------------------------------------------|----------------------------------------------------------------------------------------------------|----------------------------------------------------------------------------------------------------|----------------------------------------------------------------------------------------------------|
| Desploy         Desploy         Desploy <t< th=""><th>Nutzen Sie den vollen Funktionsumfang mit einem verifizierten Deeplico</th><th>Konto erstellen<br/>- Konto oder entellen Sie ein Basio Deeplice-Konto für Deepli oder Deeplig<br/>- Konto-upgraden und reit den weiteren Produkten erginzen.</th></t<> |                                                                                                    | Nutzen Sie den vollen Funktionsumfang mit einem verifizierten Deeplico                                                                                                    | Konto erstellen<br>- Konto oder entellen Sie ein Basio Deeplice-Konto für Deepli oder Deeplig<br>- Konto-upgraden und reit den weiteren Produkten erginzen.              |
|                                                                                                    |                                                                                                    | Cheepbeac<br>How have the data wave where the base the single function for the site<br>the site of the site of the sit |                                                                                                    |
|                                                                                                    | <b>v</b>                                                                                                    | deep <u>rign</u>                                                                                                    | V deepV V                                                                                                    |
| Sichere und rechtsverbindliche Lösung zum einfachen, Busin<br>digitalen Signieren von Dokumenten. und D                                                                                                    | deepV<br>ess intelligence Tool für die Visualisierung van Daten<br>Intellung von Intelligien Dathösents aus diem Abacus.<br>stiftwein | Sichers und rechtsweitlandliche Läsung zum einfachen, digitalien<br>Signieren von Dokumenten.<br>Mere erforem<br>Basic DespBox-Konto für DespSign erstellen »                                                                                                    | Busivers intelligence Teol für die Visualisierung von Daten und<br>Erstellung von internativen Dachbearts.<br>Wehr enfahren<br>Basic DeepBor-Konto für DeepV enstellen » |
| DeepBox-Konto für DeepSign erstellen » Deep                                                                                                    | Box-Konto für DeepV erstellen »                                                                                                    |                                                                                                    | Л                                                                                                    |

deepbox

🛔 🕼 Deutsch 🗸 🛛 Abmelden

www.deepbox.swiss

# Details

# DeepSign

#### Start of DeepV blocking (from 14.09.2022, separate mailings)

VPs and clients have been informed by Abacus that the use of DeepV is now chargeable and requires the activation of a subscription.

### Fixed bug where noBox organisations were displayed in DeepSign (HotFix on 202220909)

Private DeepBoxes that have been automatically generated by the system but not yet confirmed will no longer be displayed in DeepSign until they have been verified.

#### The option to upload your own signature is shown more clearly

As of the new version, it is even easier to upload your signature directly during the signing process.

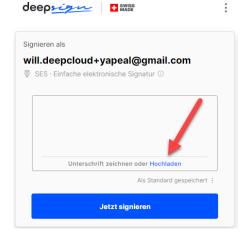

#### Improved error handling when uploading password protected files directly to DeepSign

Implemented a more understandable error message to inform the user when attempting to upload password protected files

#### Improved error page

All error pages on DeepSign had the signature options menu in the header. As these functions are not needed in the context of an error message, they have been removed.

www.deepbox.swiss

# Details

# DeepSign

### Improved error message if a user is not able to sign according to ZertES or elDas for QES

When a user enters their phone number, the system automatically checks if they are correctly identified to sign according to the QES procedure. If not, a message is displayed with the reason.

**Fixed a bug where members who are not part of the signing process could click on an active process and get an error** The Signature button is now only visible to users who have the right to sign the document

#### Improved cockpit

All documents in which a user is involved in are now displayed, not just those that he or she initiated

## Optimisation of the initiation process

Adding and editing signers has been improved and small bugs have been fixed.